## **ТЕХНИЧЕСКАЯ РЕЦЕНЗИЯ** (ИД 107123)

На МООК «Контрольные операции в скважинах» кафедры ГРМПИ, авторами которой являются Боголюбова Н.В., Токушева Ж.Т.

## **Данный МООК имеет следующие замечания:**

*1. МООК должен соответствовать требованиям и рекомендациям по разработке массовых открытых онлайн курсов для размещения на Национальной платформе открытого образования Казахстана (методичку по оформлению МООК можно скачать на сайте [https://www.kstu.kz/wp-content/uploads/2022/02/Rekomendatsii-i-trebovaniya-po](https://www.kstu.kz/wp-content/uploads/2022/02/Rekomendatsii-i-trebovaniya-po-sozdaniyu-MOOK-2.pdf)[sozdaniyu-MOOK-2.pdf](https://www.kstu.kz/wp-content/uploads/2022/02/Rekomendatsii-i-trebovaniya-po-sozdaniyu-MOOK-2.pdf) );*

2. Для начала нужно установить настройки курса. В окне слевой стороны в Настройки нажать на **Редактировать настройки**

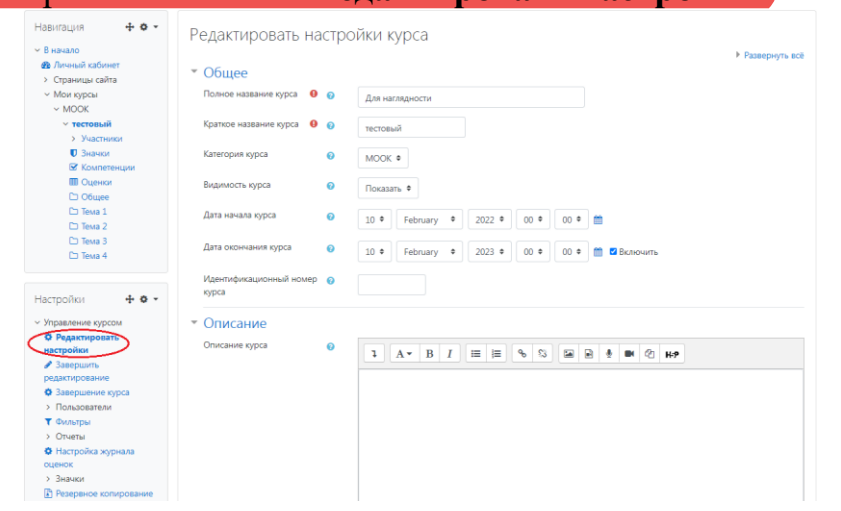

## В открывшемся окне **Заполнить** строки **Полное название курса** и **Краткое название курса**.

*Дата начало курса будет автоматический выставлен со дня подтверждения курса, при необходимости можете отредактировать. В строке Дата окончания курса убрать галочку если не желаете, чтобы курс закрылся в установленный срок (при необходимости можете задать параметры).*

В окне **Описание курса** - представляется информация о цели курса, его назначении, об целевой аудитории курса, об используемых инновационных технологиях обучения, о результатах обучения, о формате курса, его составе (видеолекции, опросы и т.д.). Здесь же нужно будет загрузить *Промовидео*  длительность видео до 2 минут, видеоролик, цель которого – привлечь слушателя прослушать ваш курс.

3. По всему МООК пронумеровать разделы (темы)

1. Дифференциальное и интегральное исчисление функций нескольких переменных,

4. Видеоролик 1.2: длительность видео до 9 минут;

5. Видеоролик 1.5: если рисунки, заимствованные нужно указать источник (ссылку);

6. Видеоролик 4.1: если рисунки, заимствованные нужно указать источник  $($ ссылку $);$ 

7. Видеоролик 4.3: если рисунки, заимствованные нужно указать источник (ссылку);

8. Видеоролик 4.5: длительность видео до 9 минут;

9. Видеоролик 4.6: длительность видео до 9 минут;

10. Практическая работа №3: пронумеровать формулы в пределах практической работы №3;

11. Видеоролик 5.4: если рисунки, заимствованные нужно указать источник (ссылку);

12. Практическая работа №4: пронумеровать формулы и рисунки в пределах практической работы №4;

13. Полезные ссылки:

- ссылка №5 не доступна;

- ссылка №7 не доступна;

- ссылка №8 не доступна;

- ссылка №10 не доступна;

## **!!!Рекомендуется исправить замечания в течение 7 дней**

!!!Для устранения замечаний НЕ НУЖНО перезаписывать видеоуроки (для устранения замечания можете просмотреть обучающий видеоурок [https://www.youtube.com/watch?v=UYBv6\\_YUJco](https://www.youtube.com/watch?v=UYBv6_YUJco) При возникновении затруднений самостоятельного редактирования обращаться за консультацией в 216 кабинет гл.корпуса

Дата 16.01.2023/31.01.2023 1. Доработать

Проверяющий Ханнанова К.Ф. Вывод (нужное подчеркнуть):

Подпись 2. Сертифицировать